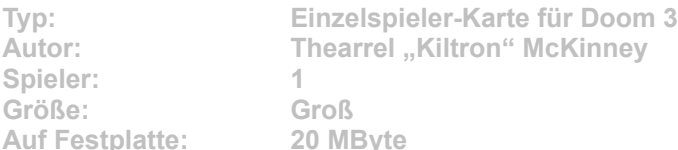

**In der Mars-Forschungsbasis wollte UAC die Trites, eine Spinnenart, untersuchen und klonen. Doch die Trites übernehmen die Kontrolle über die Abteilung – und nun müssen Sie die Monster-Bedrohung zerschlagen. Trite Breeding Facility ist eine Karte mit Spaß für eine gute Stunde und dank gelungener Atmosphäre eine besonders intensive Erfahrung.**

Starten Sie die Installation aus dem CD-Menü, und folgen Sie den Anweisungen auf **dem Bildschirm. Geben Sie im Installationsfenster den genauen Pfad zum Ordner \base im Doom-3-Verzeichnis an (Standard: C:\Programme\Doom3\base). Im Spiel starten Sie die Karte über die Konsole. Öffnen Sie diese mit der Tastenkombination STRG + ALT + ^, und geben Sie folgenden**  Befehl ein: **Bestätigen Sie mit Enter.**